## Restlaufleistung (SLS) verlängern durch den Einsatz von Motoröl nach Mercedes-Benz Norm MB229.5 bzw. Dieselfahrzeuge MB229.51.

Da bei vielen Assyst nicht die korrekte Ölqualität angegeben wird bzw. die Abfrage der Ölqualität nicht mehr erscheint (bei neuen Modellen) wird durch diese bebilderte Anleitung beschrieben wie die Erhöhung der SLS vorgenommen werden kann.

Grundsätzlich ist zu beachten, dass die Erweiterung der Restlaufstrecke nur unmittelbar nach dem Service erfolgen sollte, da dem Steuergerät ein Ölwechsel mitgeteilt wird und dieser somit das Intervall bis zum nächsten Service automatisch auf 20.000 bzw. 25.000 km verändert! Desweiteren wird keinerlei Haftung durch entstehende Schäden oder etwaigen Gewährleistungs- / Garantieverlust seitens des Autors übernommen.

Wenn Sie diesen Eingriff nicht selbst durchführen wollen, aber Ihr "Meister" sagt es wäre nicht möglich die Restlaufstrecke zu erhöhen können Sie Ihm diese Anleitung vorlegen und Ihn bitten diesen Eingriff durchzuführen.

Jegliche Änderung/Bestätigung kann im Nachhinein noch zurückgenommen werden!

## **Grundsätzliche Beschriftung**

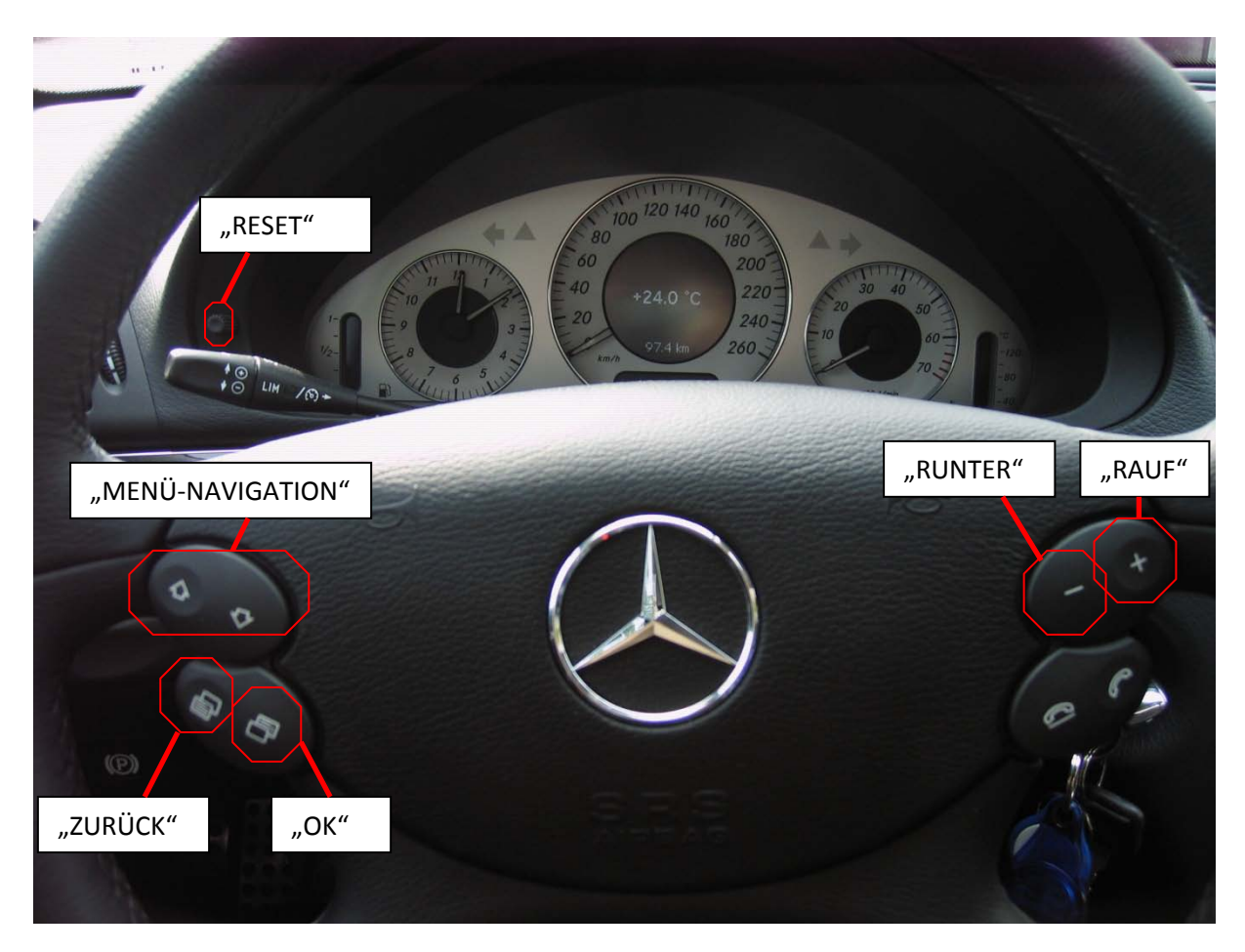

**Abbildung 1: Beschriftung**

<span id="page-1-0"></span>Diese Beschriftung der Tasten soll helfen, die nachfolgenden Erklärungen zu vereinfachen.

## **Zugang zum "Geheimmenü"**

- 1. Schlüssel in das Zündschloss und bist zur ersten Rastung drehen.
- 2. Mit den Tasten "OK" bzw. "ZURÜCK" durch das Kombiinstrument klicken bis die Temperaturanzeige erscheint (siehe [Abbildung 1: Beschriftung\)](#page-1-0)
- 3. 3 mal schnell hintereinander "RESET" drücken
- 4. Es müsste ein akustisches Signal ausgegeben worden sein und im Display die Batteriespannung angezeigt werden (siehe [Abbildung 2: Geheimmenü](#page-2-0)  [Startseite\)](#page-2-0)

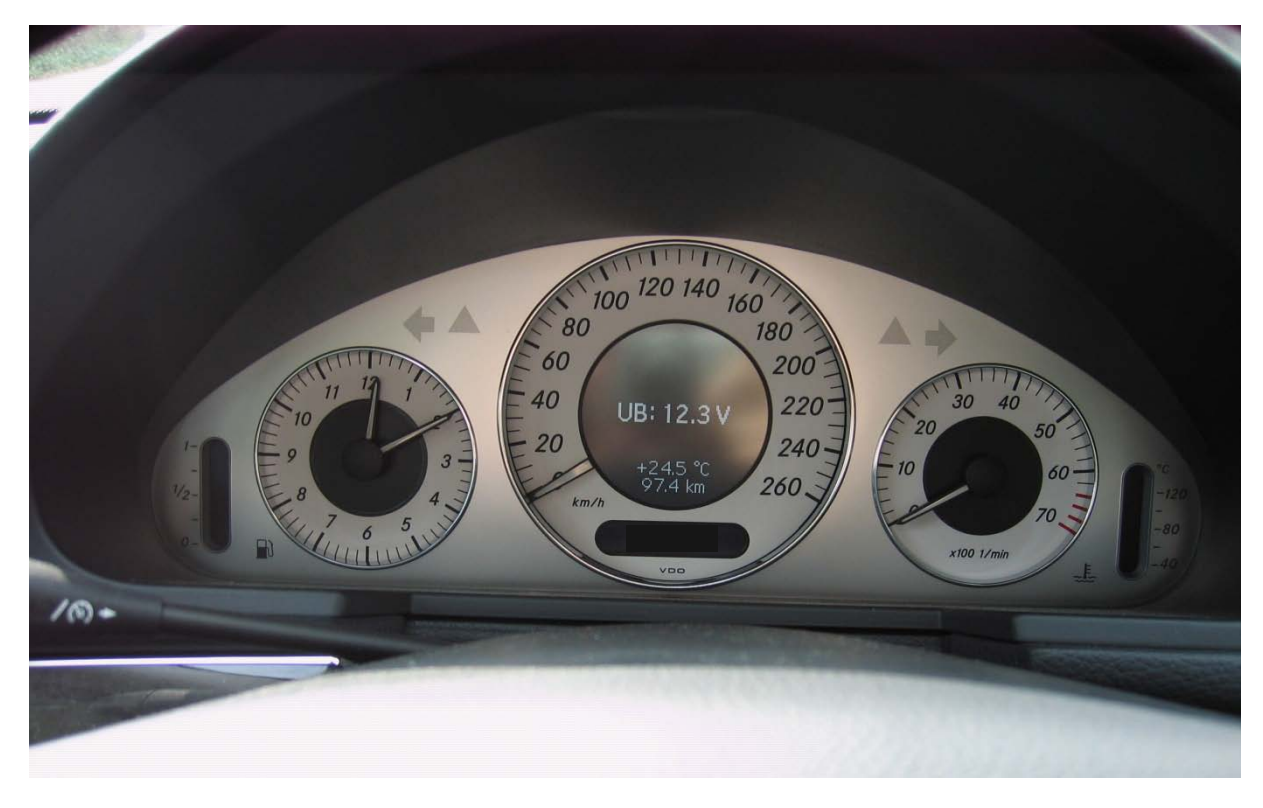

**Abbildung 2: Geheimmenü Startseite**

<span id="page-2-0"></span>Nun mit den Tasten "MENÜ-NAVIGATION" so lange drücken bis nachfolgendes Bild erscheint [\(Abbildung 3: Servicemenü\)](#page-3-0).

Unten werden nun die Symbole dargestellt mit denen man Aktionen durchführen kann  $($ "OK" "ZURÜCK" und "RUNTER").

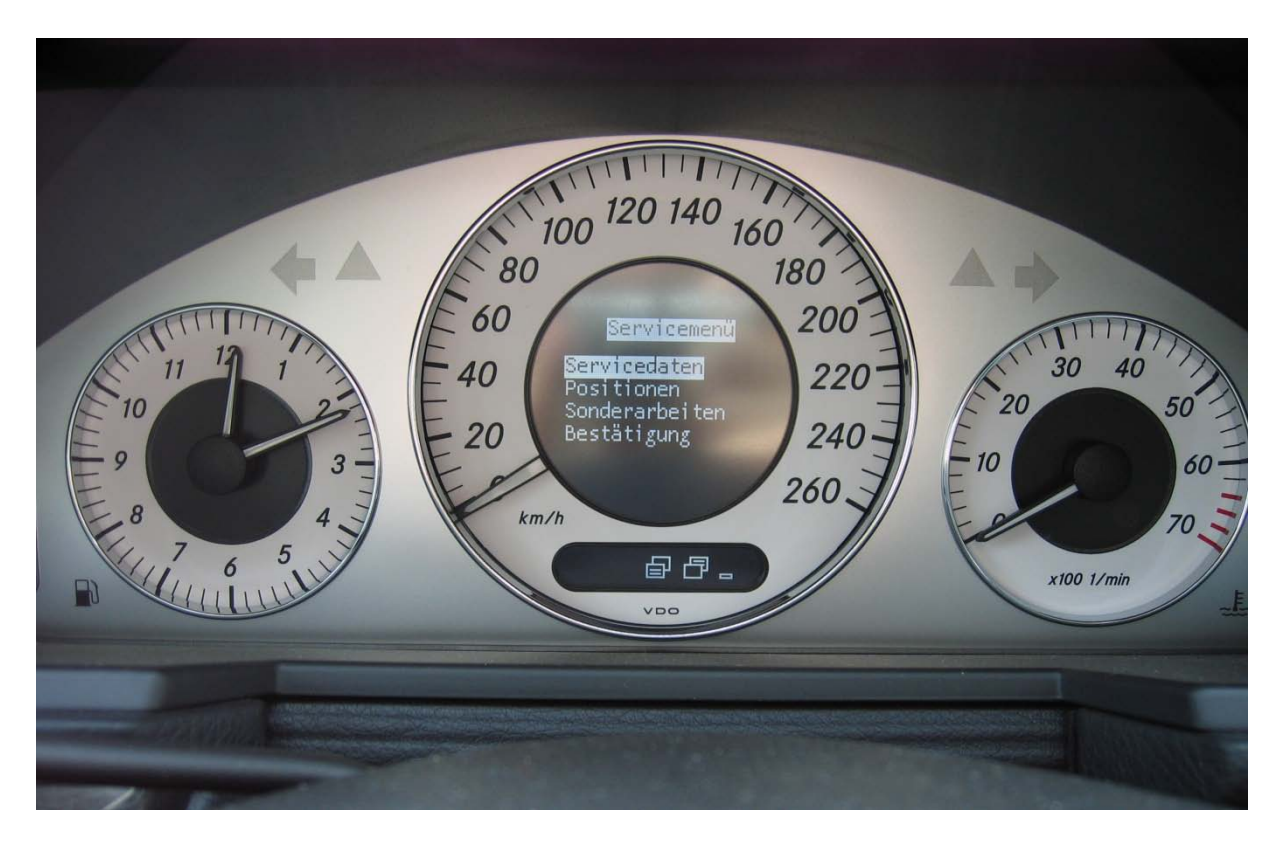

<span id="page-3-0"></span>**Abbildung 3: Servicemenü**

Drücken Sie nun 2 mal die Taste "RUNTER" bis die Markierung auf Sonderarbeiten steht [\(Abbildung 4: Servicemenü –](#page-3-1) Sonderarbeiten). Anschließend mit "OK" auswählen.

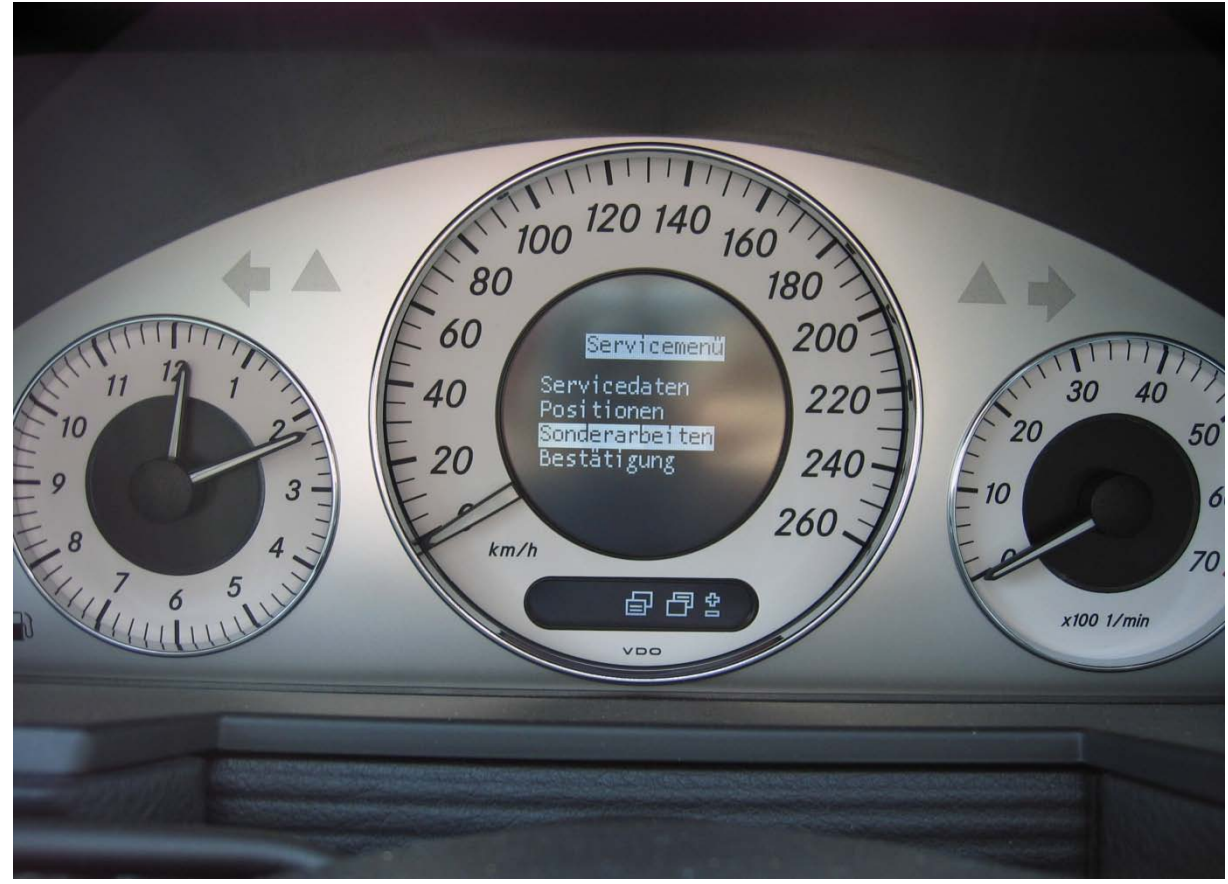

<span id="page-3-1"></span>**Abbildung 4: Servicemenü – Sonderarbeiten**

Jetzt befinden Sie sich im Untermenü Sonderarbeiten, das immer alle möglichen durchführbaren Sonderarbeiten beinhaltet.

Nun mit der Taste "RUNTER" ganz nach unten bis Sie bei Service 13 (= Motorölwechsel) angelangt sind und dies markiert ist (siehe [Abbildung 5:](#page-4-0)  [Sonderarbeiten -](#page-4-0) Service 13).

Anschließend mit "OK" bestätigen, es folgt ein weiteres Untermenü wie in Abbildung [6: Sonderarbeiten -](#page-4-1) Service 13 – Ölqualität dargestellt wird. Es folgt einmal Taste "RUNTER" auf "Ölqualität 229.5" und "OK" zur Bestätigung.

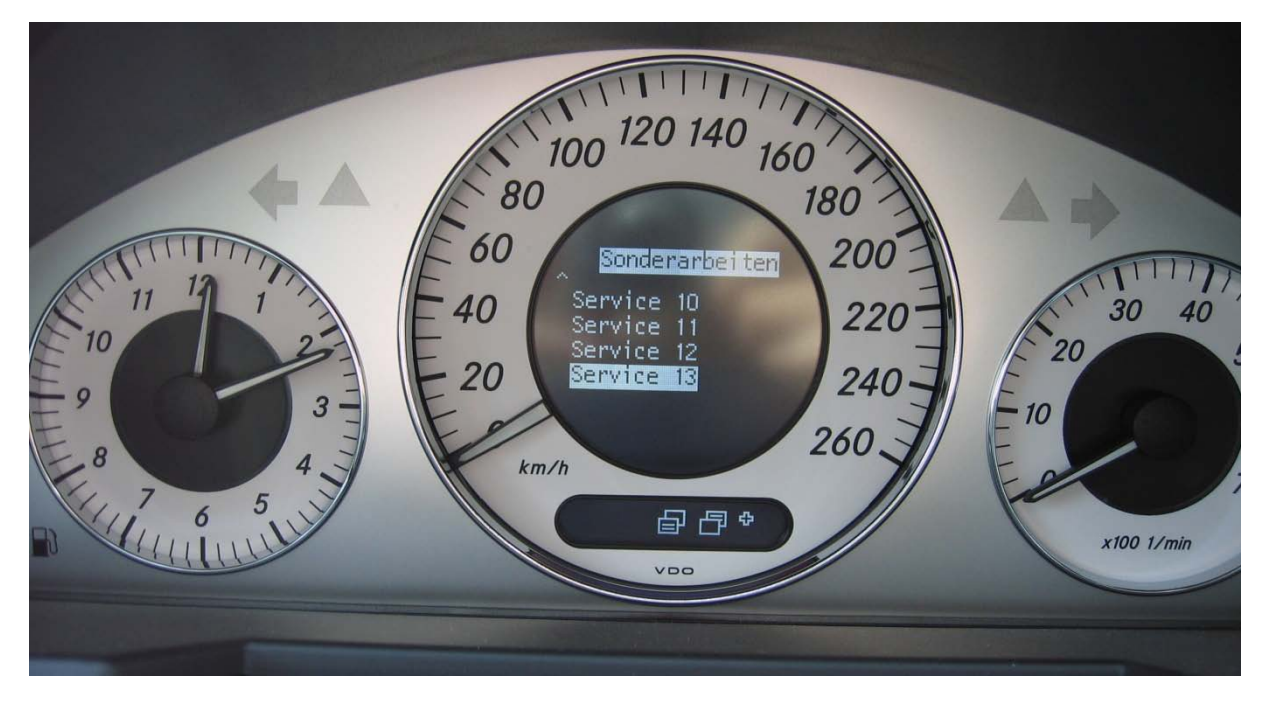

**Abbildung 5: Sonderarbeiten - Service 13**

<span id="page-4-0"></span>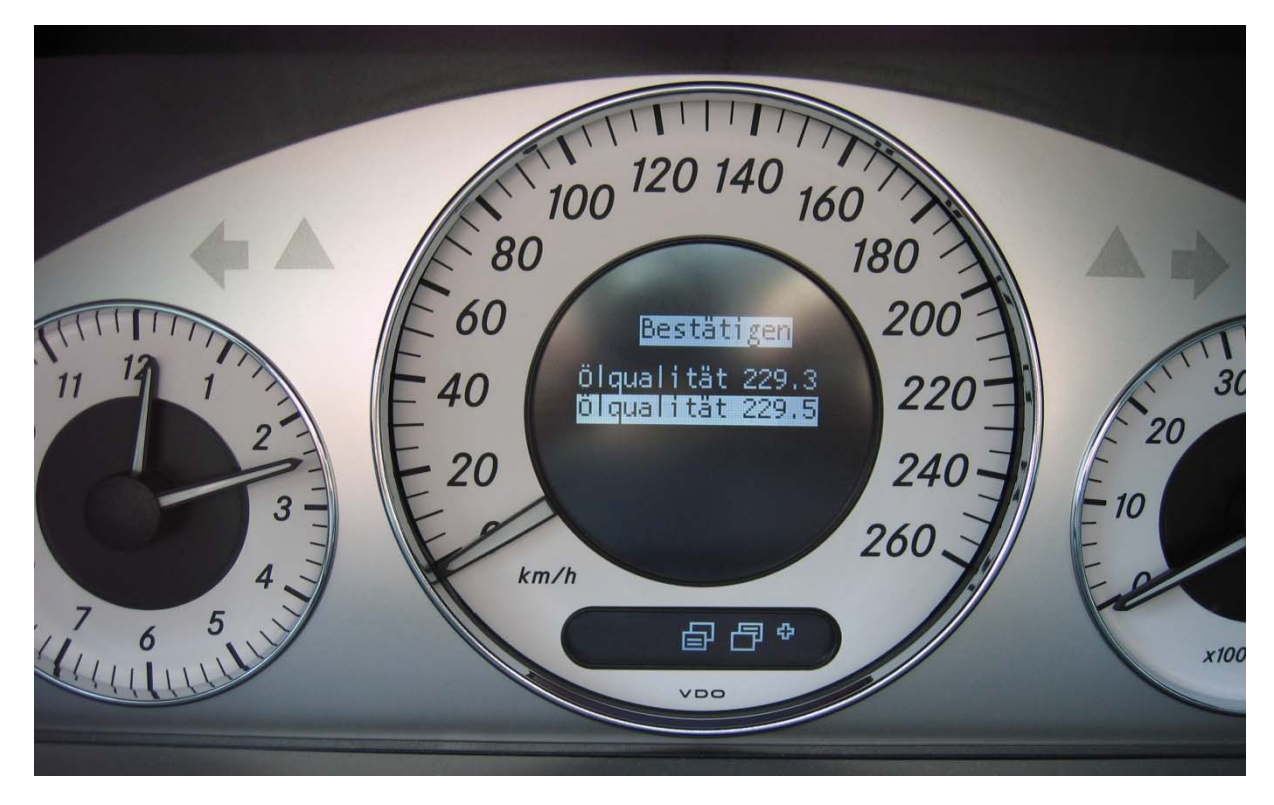

<span id="page-4-1"></span>**Abbildung 6: Sonderarbeiten - Service 13 – Ölqualität**

Der letzte Schritt ist es nun die Taste "ZURÜCK" so oft zu drücken bis Sie wieder auf der Spannungsanzeige bzw. Temperaturanzeige oder irgendeiner anderen "normalen" Kombiinstrumenten anzeige gelandet sind.

Schlüssel abziehen, am besten Fahrzeug einmal abschließen und wieder aufschließen um sicher zu gehen, dass man nicht mehr Zugang zum Geheimmenü hat.

Schlüssel in das Zündschloss und Zündung einschalten, nun kann es sein, dass der nächste Service noch nicht angezeigt werden kann. Man muss nun etwa 1km fahren (alternativ eine weile warten), in dieser Zeit wird der nächste Servicetermin mit den neuen Ölinformationen bearbeitet und es sollten dann 20.000 bzw. 25.000 km und der jeweilige Service (B C D E F usw.) angezeigt werden.

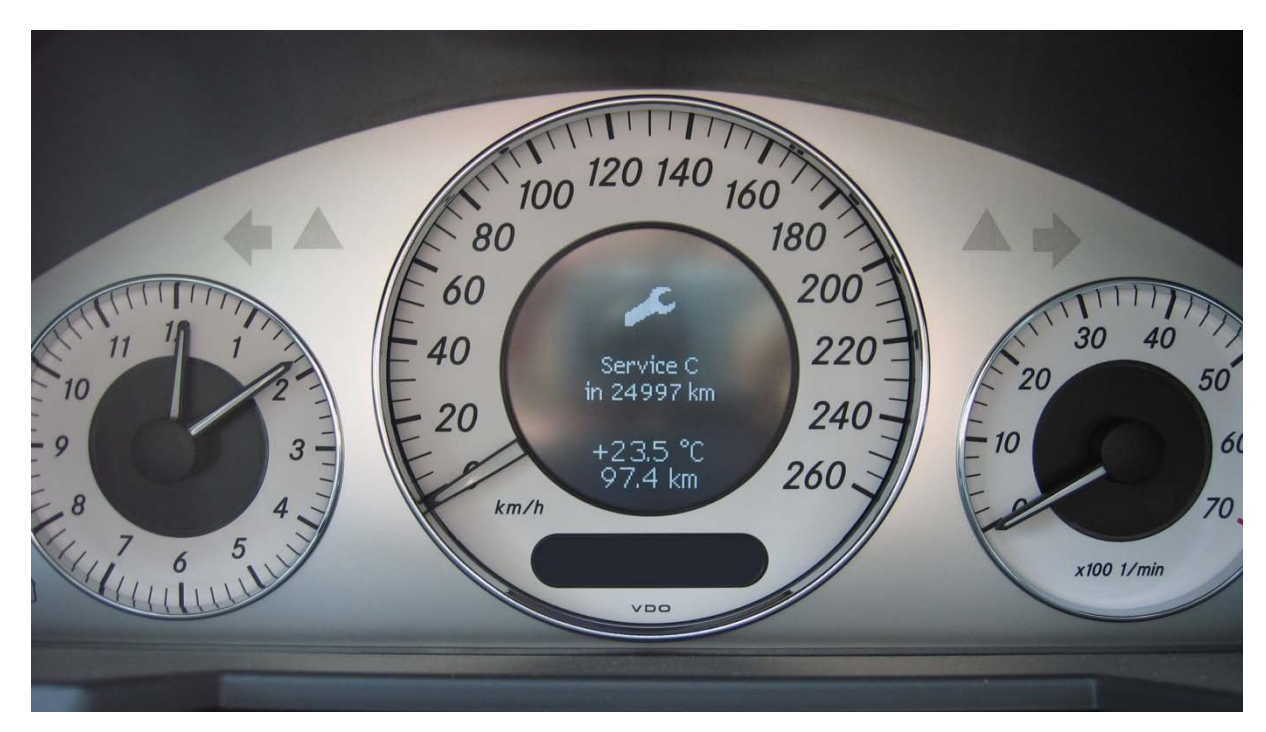

## Beispielsweise: